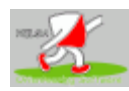

## HELGA Orienteering Software

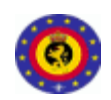

## Instructions de départ … – Startinstructies …

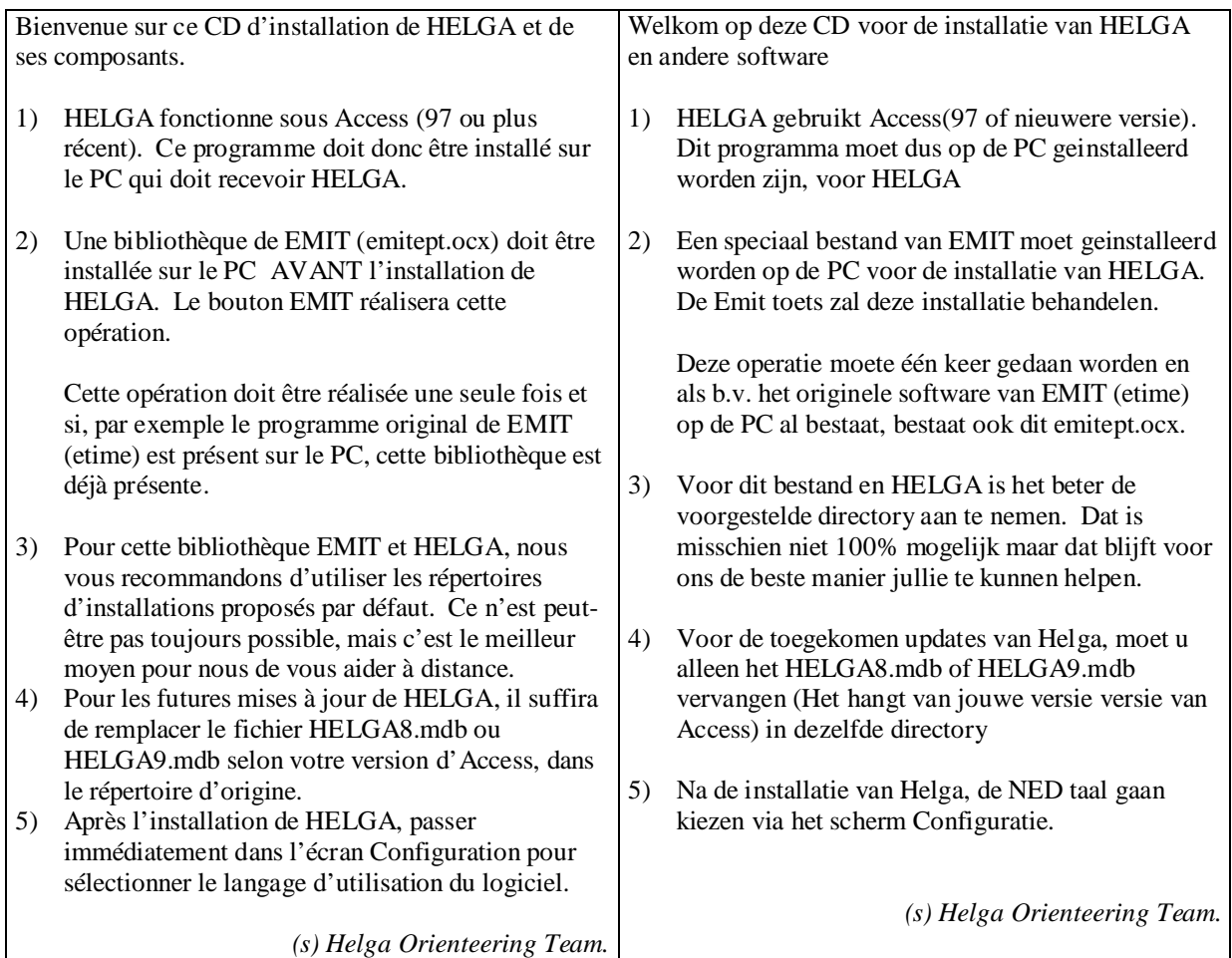

## **Installation de HELGA :**

**Installation Complète :** Dans le cas d'une installation **complète**, il est recommandé de désinstaller une éventuelle version précédente.

Procédure : dans Poste de travail / Panneau de configuration / Ajouter-Supprimer Software, désinstaller (ou alors : effacer tout le répertoire et réinstaller...)

Ensuite, vous pouvez Installer HELGA :

Vous l'aurez le plus souvent téléchargé depuis une adresse Internet spécifiée par le responsable informatique.

La version complète tient dans un seul programme d'installation (setup.exe) qu'il faut lancer en suivant les indications.

## **Installation :**

**Typical - Helga8 + HELGADAT sous Access 97 (HELGA (fichier application + données) Custom - Helga8 sous Acces97 Custom - Helga9 sous Access 2000 & + HELGADAT Minimum- HELGADAT.mdb (uniquement le fichier données) (voir ci-dessous)**

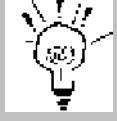

**Astuce :** *pour la meilleure transparence des informations que vous aimerez nous transmettre en cas de difficultés, nous vous recommandons vivement d'accepter le répertoire par défaut C:\HELGA pour y réaliser l'installation du programme.*

**Après une installation réussie, le répertoire C:\HELGA contiendra**

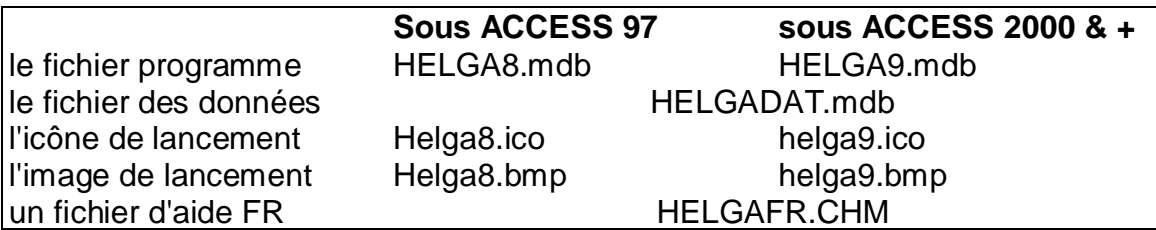